## **Sage City** How to ask a question in Sage City

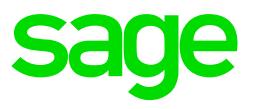

In order to meet online to ask questions and share product experiences, please navigate to **https://sagecity.na.sage.com/** and click on the Sign in button.

Once registered and logged in, hover over Support Groups and select your Country of choice.

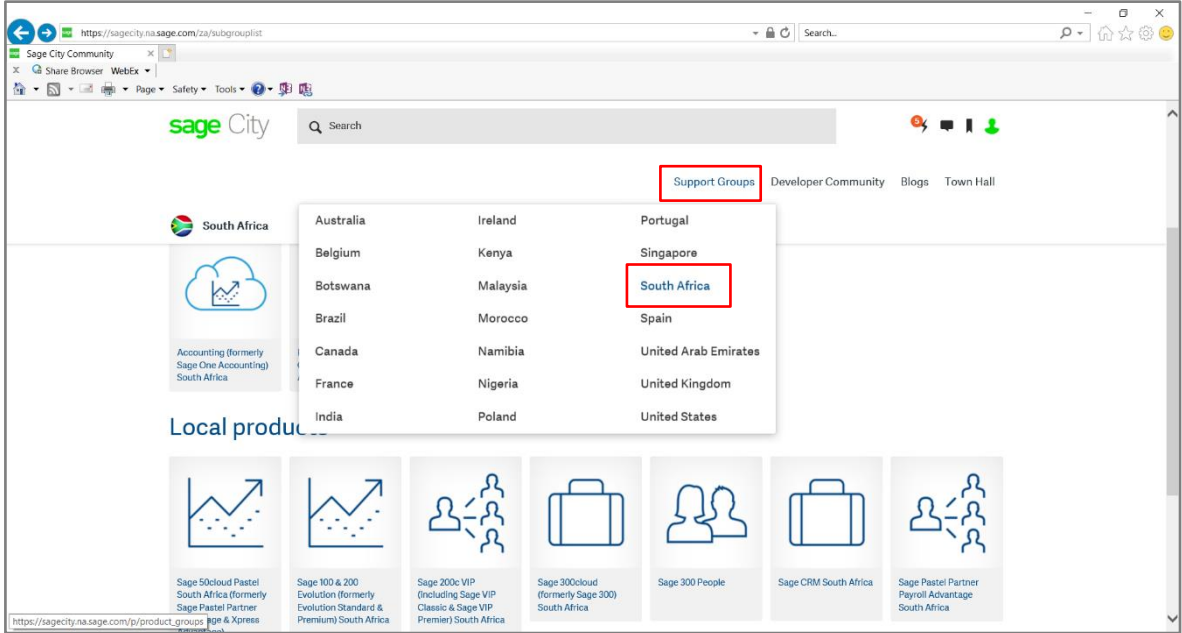

Scroll down to Sage Business Cloud and select the Payroll Professional product group.

Click on the New button and select the second option - Start a discussion or Ask a question in Payroll Professional South Africa General Discussion.

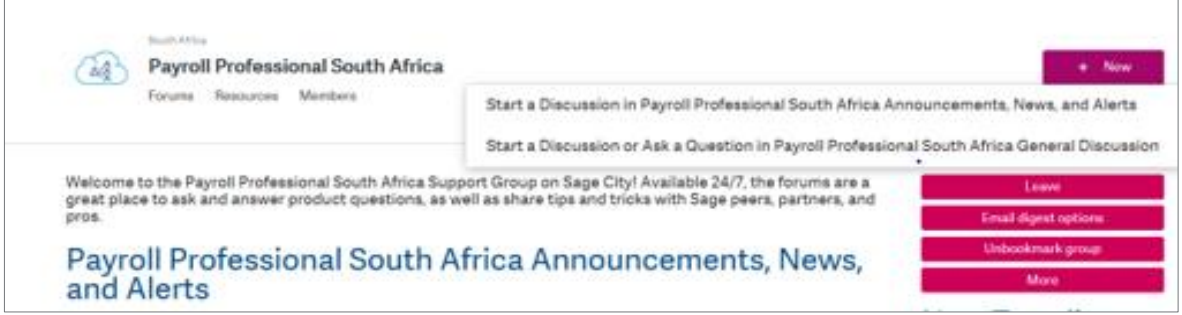

Enter a short description of your question in the Subject box.

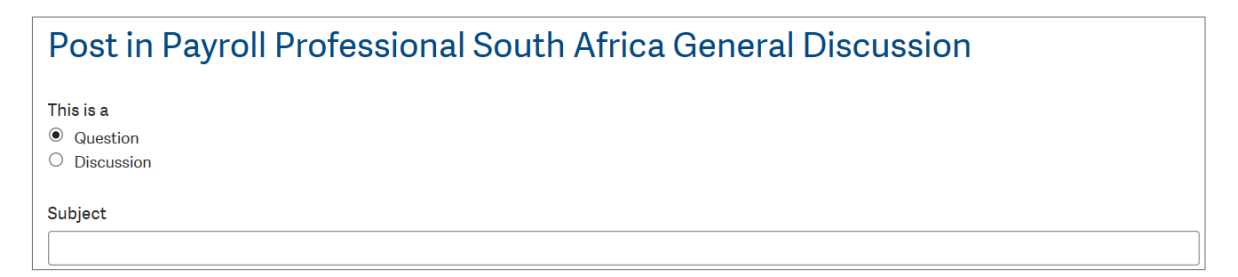

You can enter more information under the Description box and even add an image or file.

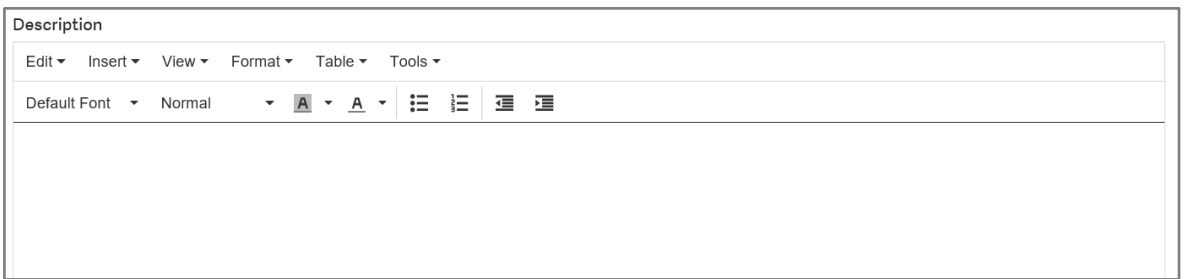

You can add Tags in order to enable search function on your query for future or for other members. Once done, select Post and your question will be shared to members.

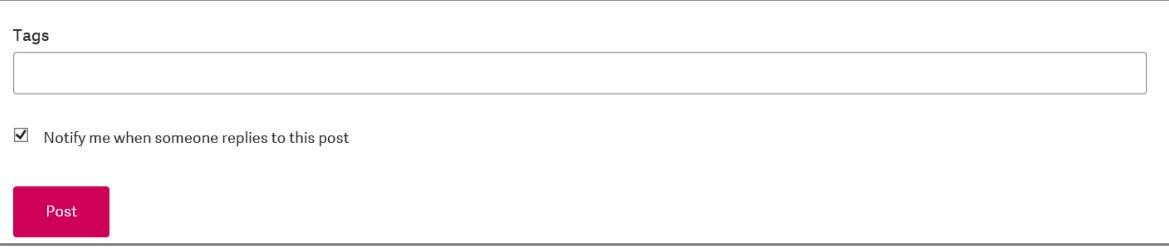

See you in the City!